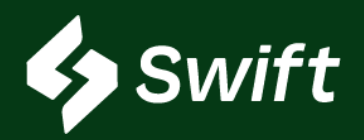

# At-A-Glance

See below for a high-level summary of multiple Swift feature functionalities deployed.

### [General Swift](#page-1-0)

- Re-arrangement of module names in upper right hand corner to match home screen tile layout
- Home button shortcut key added in the upper right-hand
- Encrypted answers to three security questions on the login screen
- First and last name visible within Swift User Permissions

### [Inventory > Inventory Reporting](#page-2-0)

- $\mathbb{S}^3$  Time Stamp selectable for load start / end date
- $\mathbb{S}^3$  Locked header and footer, displays the total rows, and now have scroll bars
- $\mathbb{S}^3$  BOL ID added to inventory reports
- $\mathbb{S}^3$  Same day now selectable in reporting filter

### [Inventory > Reconsignment](#page-4-0)

- $\mathbb{S}^3$  NEW! Bulk 1:1 entry workflow
	- Step counter process now visible through New Reconsignment workflow

### [Shipping > Monthly Nomination](#page-5-0)

- Data shown within all tabs
- Historical, previous nominations now visible

### [Shipping > Batches](#page-5-0)

Select 60 days out when creating a new batch

### [Loading > Authorization Sequencing](#page-6-0)

 $\mathbb{S}^{\cdot}$  • Drag and drop to rearrange ranking

### [Loading > Customer Authorizations](#page-6-0)

 $\mathcal{S}^{\cdot}$  • Create New Class within workflow

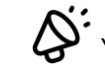

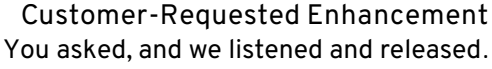

<span id="page-1-0"></span>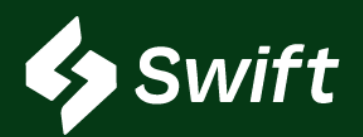

## **General**

- 1. Re-arrangement of and naming in upper right-hand shortcuts to modules match the module cards on the home landing page.
- 2. A Home button shortcut key was added to the upper right-hand border. By clicking **Home**, the user is directed back to the home screen landing page.
- 3. Answers to three security questions are now encrypted on the Swift login screen.
- $\breve{\mathrm{Q}}^\sharp$  4.  $\;\;$  First and last name appear within Swift User Permissions. Today, only email is visible.

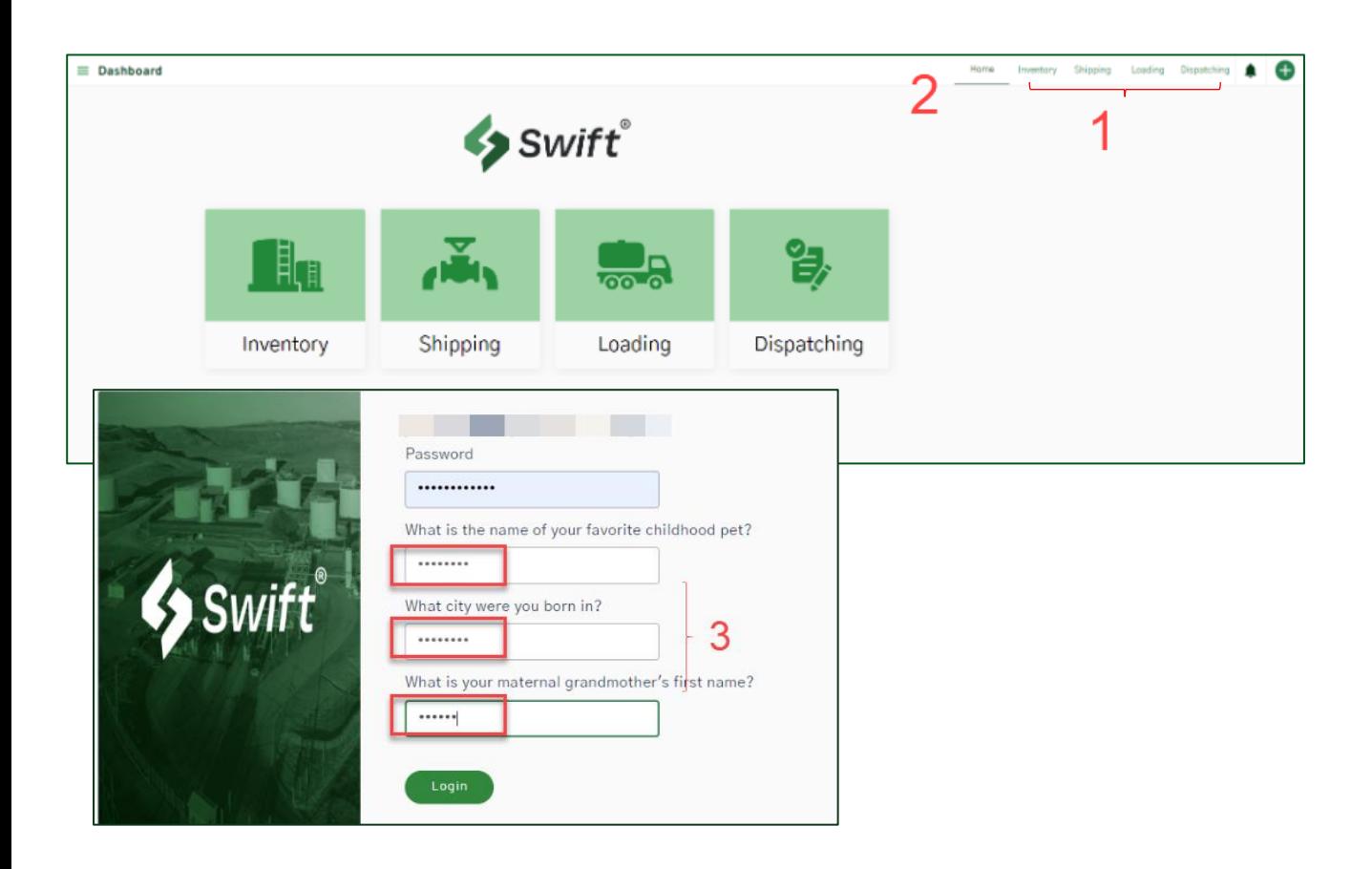

<span id="page-2-0"></span>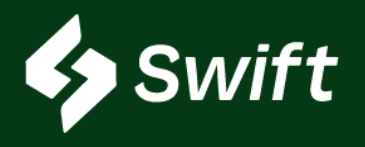

# Swift > Inventory

## Inventory Reporting

### **Time Stamp**

- A time stamp selection option was added for loading start and end date on the
- filters for Inventory reports: Bill of Lading by Inventory Owner, Bill of Lading by Supplier, Booking History and Historical Inventory.
	- Current inventory reporting does not have a time stamp as it is the inventory as of the date selected.

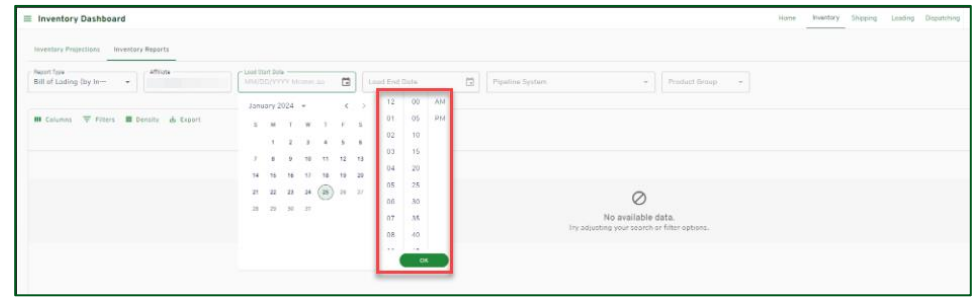

### **Inventory Reporting Data Results**

- After results are generated within the MUI Grid, the interface now has a locked header and foot, total rows calculation, and scroll bars.
- 
- Previously, nothing was locked, so the user lost the header and footer as they scrolled.
- The easily visible sum totals at the bottom are new.
- Total Rows display how many rows generate for the query.

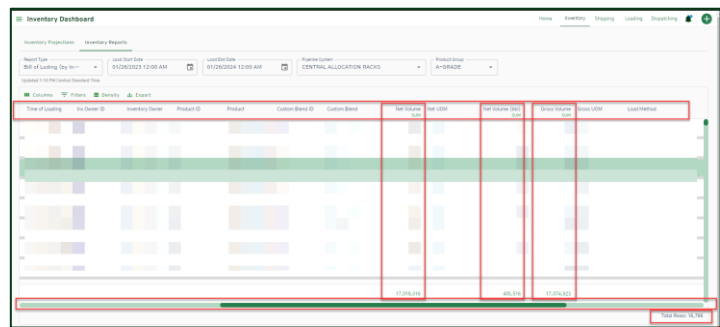

[CommercialTechnology@oneok.com](mailto:CommercialTechnology@oneok.com) [Learn More about Inventory on product website.](https://products.magellanlp.com/inventory)

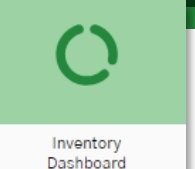

Inventory

Release Notes

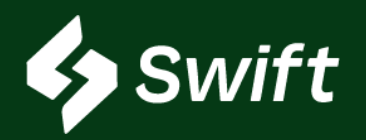

## Release Notes Inventory

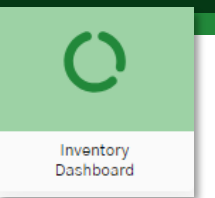

# Swift > Inventory

## Inventory Reporting (Continued)

### **Missing BOL ID**

• The BOL ID now displays within both the Bill of Lading by Inventory Owner and the

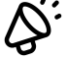

 $\circled{?}$ 

Bill of Lading by Supplier report.

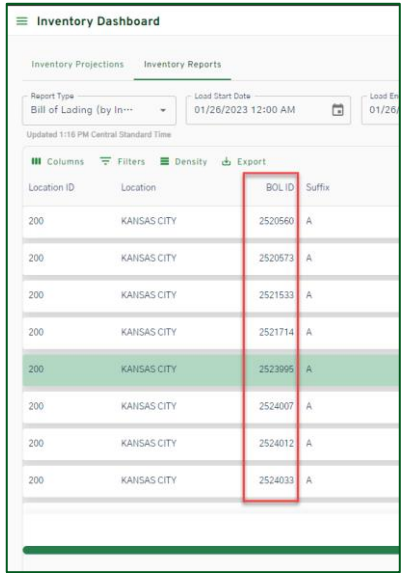

**Today's date is now available to select in load start and end date**

User can now select today's date on the Bill of Lading by Inventory Owner and by

Supplier report. Previously, the default and most current selectable option was the prior day.

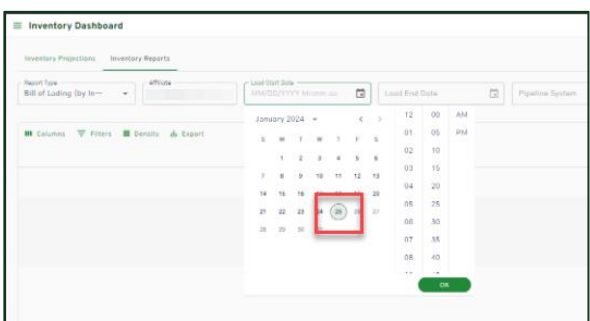

[CommercialTechnology@oneok.com](mailto:CommercialTechnology@oneok.com) [Learn More about Inventory on product website](https://products.magellanlp.com/inventory).

<span id="page-4-0"></span>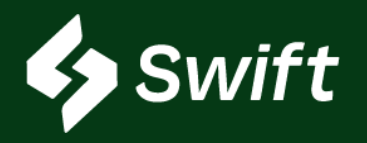

### Release Notes Inventory

# Swift > Inventory

### Reconsignments

#### **NEW!! Bulk 1 to 1 Feature**

- A quick entry bulk 1:1 reconsignment entry workflow.
- Path: Reconsignment > Bulk 1 to 1 in upper right-hand corner

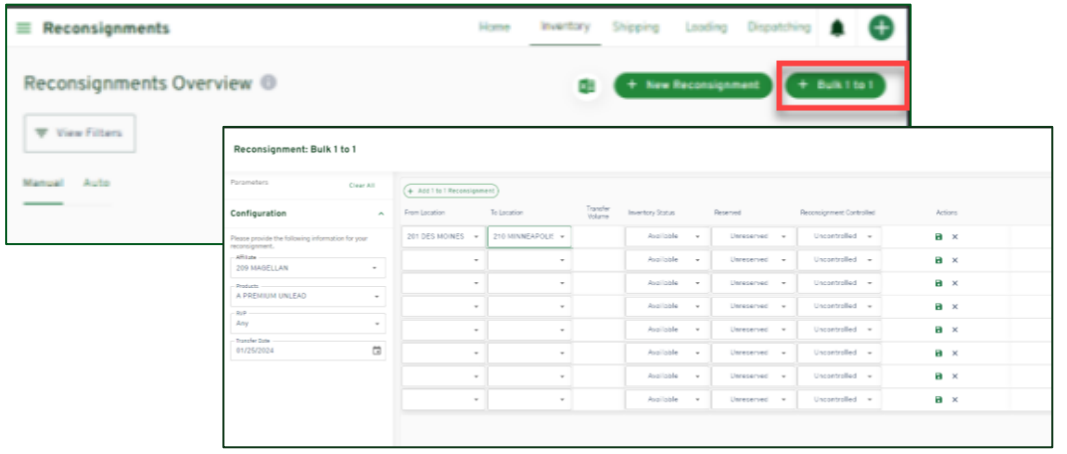

#### **Step Counter in** *+ New Reconsignment* **workflow**

• A step-by-step visual within the workflow visually showing where you are in the process of creating a new Reconsignment.

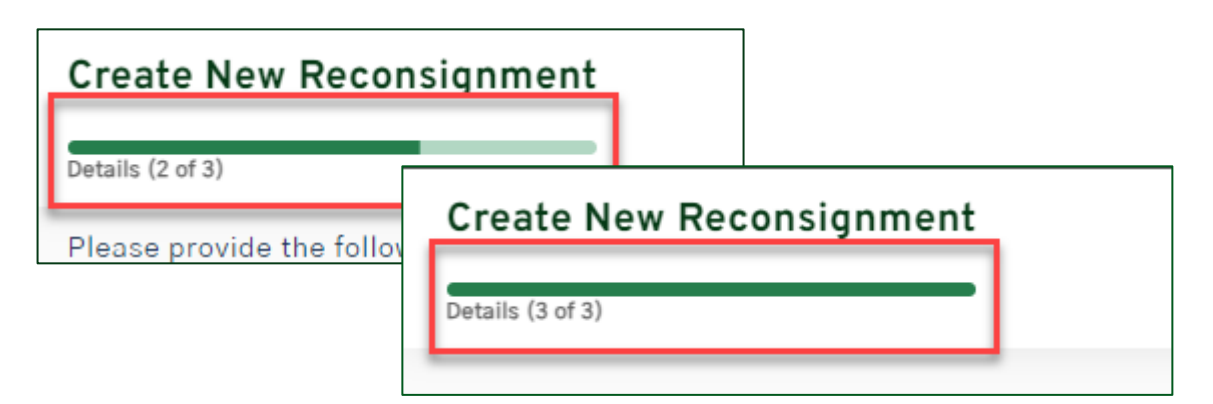

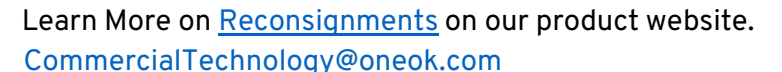

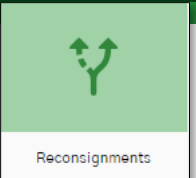

<span id="page-5-0"></span>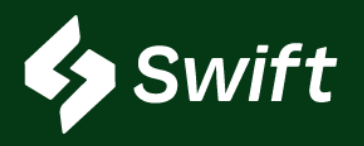

# Swift > Shipping

### Monthly Nominations

### **All Tabs Clickable**

• The Awarded, Accepted, Rejected, and Historical tabs are now selectable and showing results.

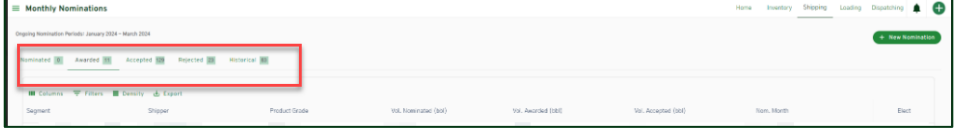

#### **Historical Nominations Visible**

- Loaded in all previous historical Monthly Nominations.
- Before this release, no history for previous nominations were visible within

#### Swift.

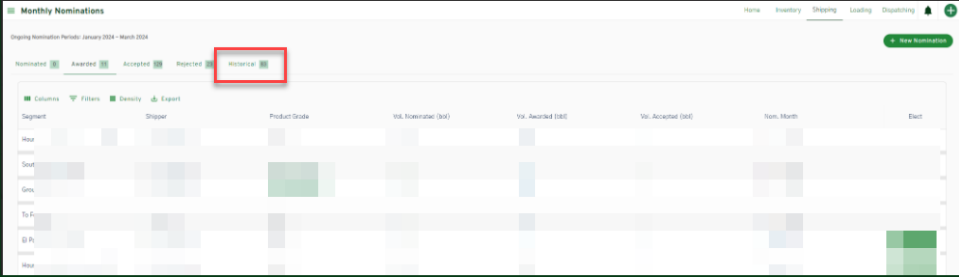

### Batches

### **Date Extension**

When creating a new batch, the available date to select on the calendar goes out 60 days. The date selection was previously maxed at 30 days.

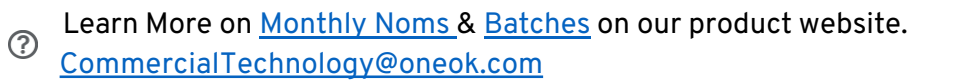

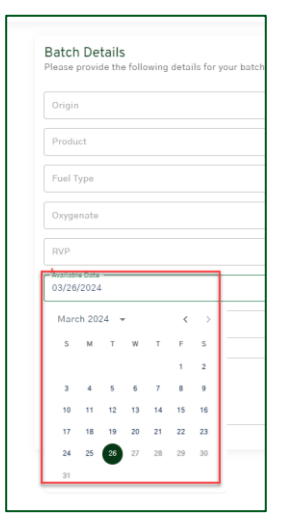

### Release Notes Shipping

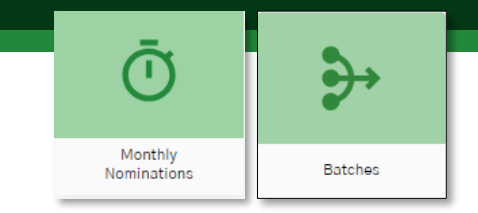

<span id="page-6-0"></span>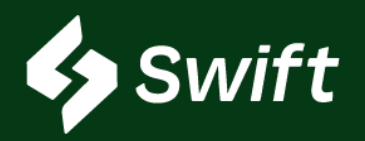

# Swift > Loading

### Release Notes Loading

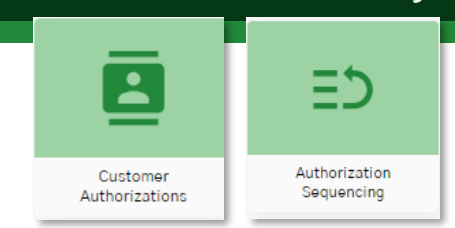

## Customer Authorization (fka Customer Controls CCI)

### **Create New Class**

- Now, the user can create a new class from the Create New Customer Authorization screen.
- Previously, the user could not create/add a new class; only able to select from existing setup class options.

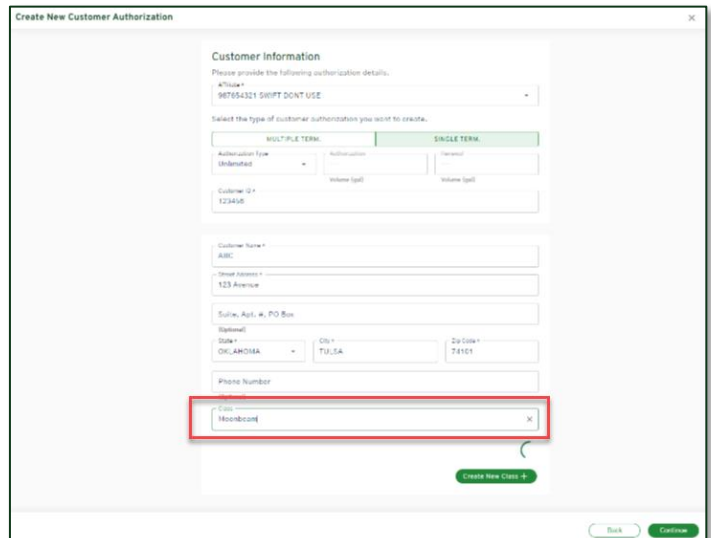

## Authorization Sequencing

### **Drag & Drop Experience**

• Drag and drop when re-arranging sequencing ranking. This sequence ranking was previously a click-up and click-down experience.

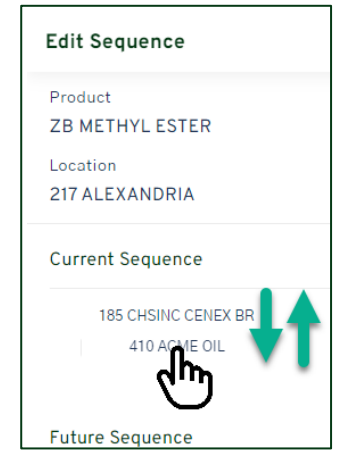

Learn More on [Customer Auths](https://products.magellanlp.com/customerauth) & [Authorization Sequencing](https://products.magellanlp.com/authorizationsequencing) on our product website.